- Notifications Off
- Phone silenced and in DND mode
- Check presenter notes
- Start screen capture

## Developing with WatchKit 1.0

## Developing with WatchKit 1.0 Curt Clifton, The Omni Group

@curtclifton
curtclifton.net

#### Outline

- Conceptual model
- Sample app
- Syncing data with **≰**Watch
- Debugging ★Watch apps
- Some challenges
- Other resources
- Wish list

# Conceptual

### In WatchKit 1.0 your code runs in an extension on the iPhone.

### In Watchkit 1.0 your code runs in an extension on the iPhone.

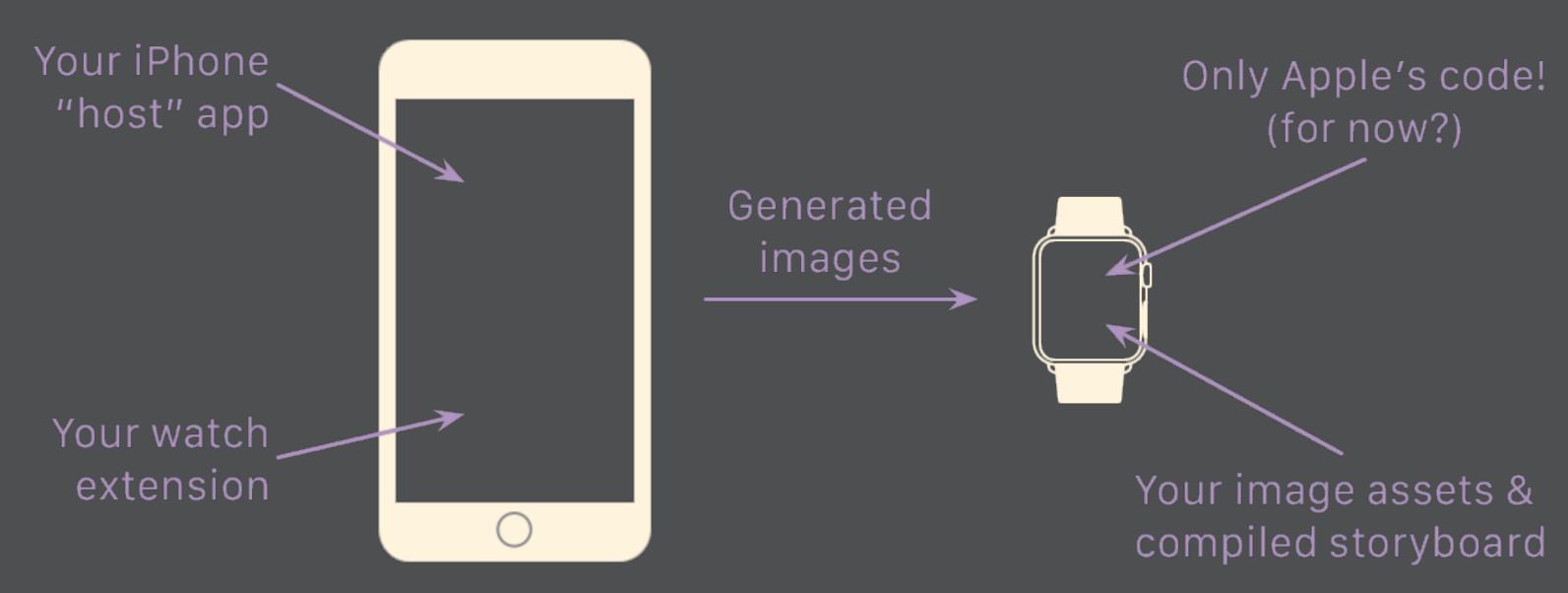

### All the WatchKit classes fit on one slide that you can read.

## All the WatchKit classes fit on one slide that you can read.

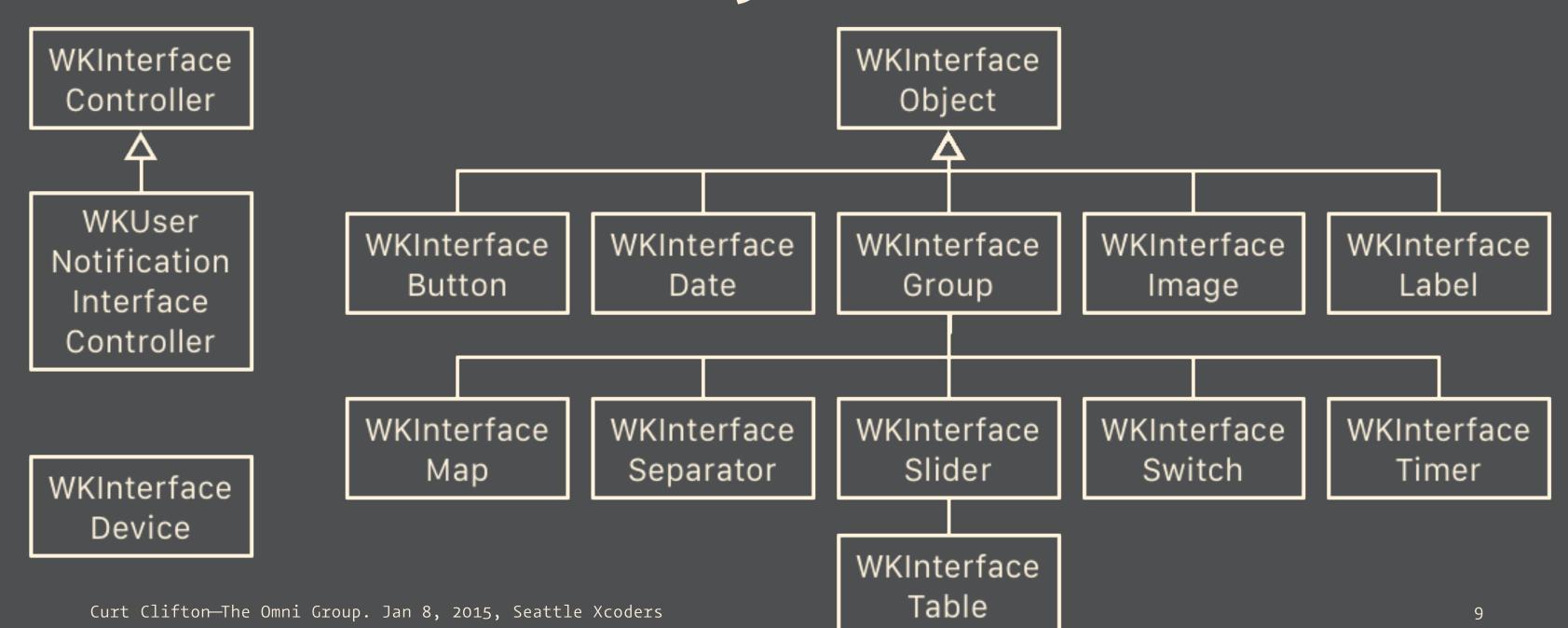

## All the WKInterfaceObjects are proxies for views on the watch.

## All the WKInterfaceObjects are proxies for views on the watch.

Your watch extension on iPhone

WKInterface Image

WKInterface Timer WKInterface Label

WKInterface Button

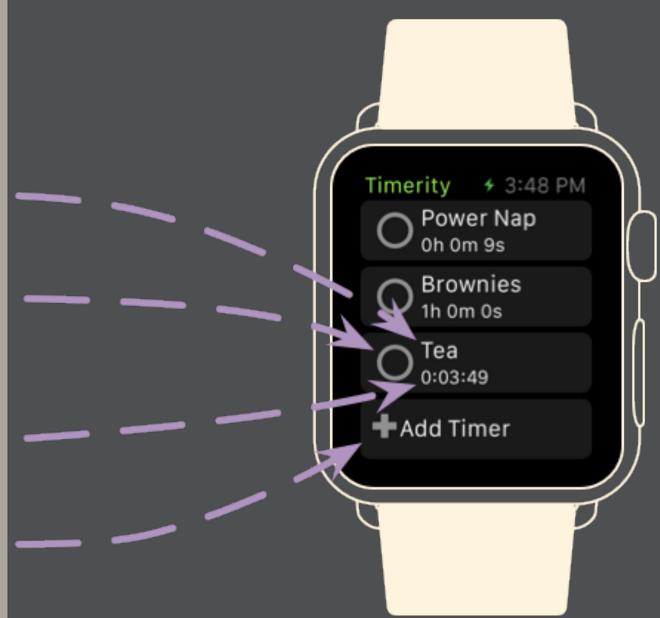

## All the WKInterfaceObjects are proxies for views on the watch.

Your watch extension on iPhone

#### interfaceProperty

- -setHidden:
- -setAlpha:
- -setWidth:
- -setHeight:
- -setAccessibility...:
- -setText:
- -setTextColor:
- -setAttributedText:

WKInterface Label

WKInterface Button

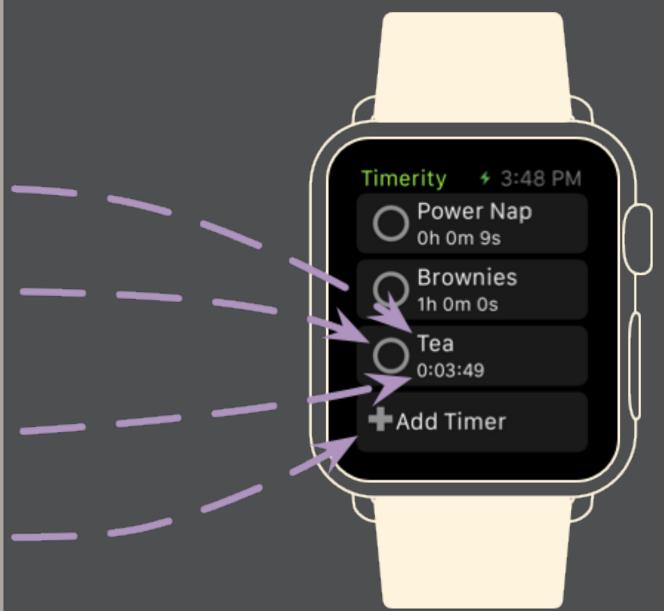

#### Conceptual Model

- In WatchKit 1.0 your code runs in an extension on the iPhone.
- All the WKInterfaceObjects are proxies for views on the watch.

## Sample

## Syncalng Datawith ÁMAIT CI

Your watch extension is a separate process from your iPhone app; you just signed up for data syncing.

Watch apps die easily; network operations are right out.

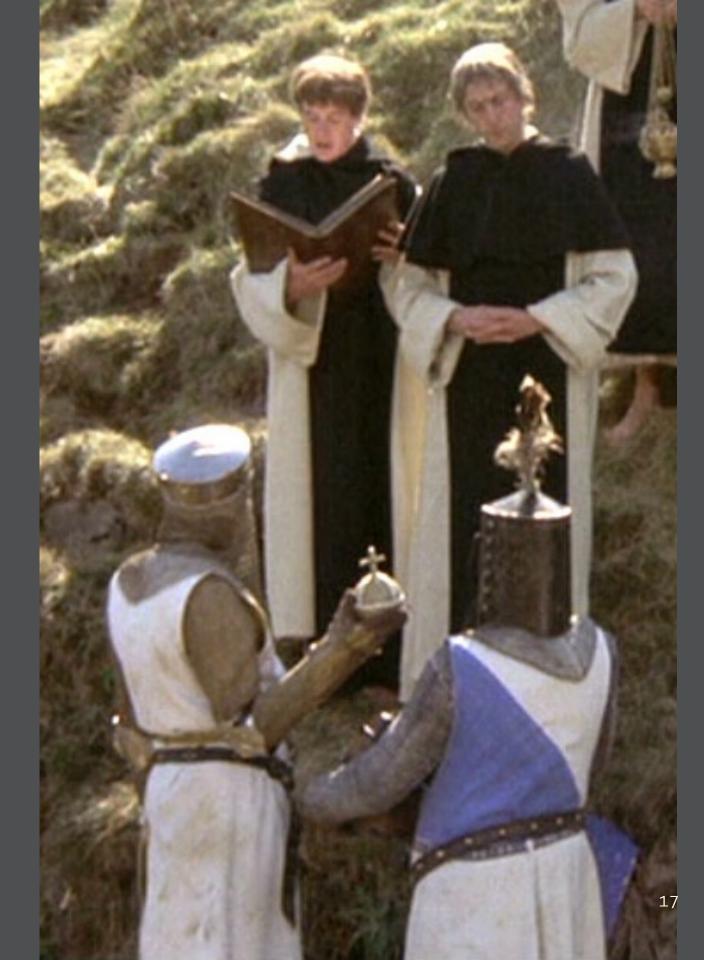

<sup>&</sup>lt;sup>1</sup> Monty Python and the Holy Grail

#### What's a developer to do?

- File coordination? Nope.
- App Group entitlement and user defaults
- Shared CoreData database
- Shared SQLite database
- Seed file & callbacks

#### Cartoon of the Day

#### Cartoon of the Day<sup>2</sup>

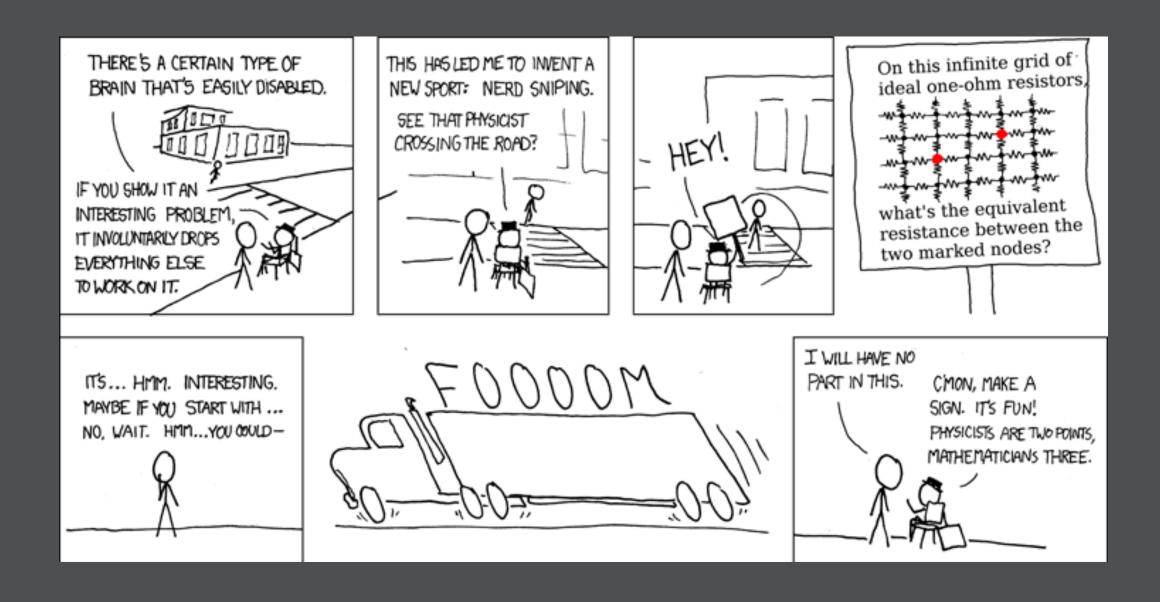

https://xkcd.com/356/

#### Syncing Using Seed File & Callbacks

**iPhone Host App** 

**Watch Extension** 

writes seed file to app group

(maybe) gets terminated

reads data from seed file gets input from wearer sends user action

+openParentApplication:reply:

system wakes app in background

updates & writes data returns updated data

reply()

updates in-memory data

#### Syncing Data with **Watch**

- Your watch extension is a separate process from your iPhone app; you just signed up for data syncing.
- Watch apps die easily; network operations are right out.¹

<sup>&</sup>lt;sup>1</sup> Monty Python and the Holy Grail

#### Debugging &Watch Apps

- Run iPhone app first
- Open Watch "external display"
- Launch the WatchKit app
- In the simulator, tap the iPhone app
- In Xcode, connect to the iPhone app
- Use Console to watch Simulator's system log

## Challenges

#### Challenges

- Sending UI commands to non-active controls
- Using shared frameworks
- Selecting watch menu items crashes the simulator eventually
- No auto layout?
- Notifications while watch app is running?

## Usefull

## Resources

#### From Apple

- Marketing site
- Dev and design resources

#### From Others

- "A Day with ★Watch"
  Craig Hockenberry
- "As I Learn WatchKit"

  David Smith
- To-scale ★Watch Mockup PDF
  Thibaut Sailly

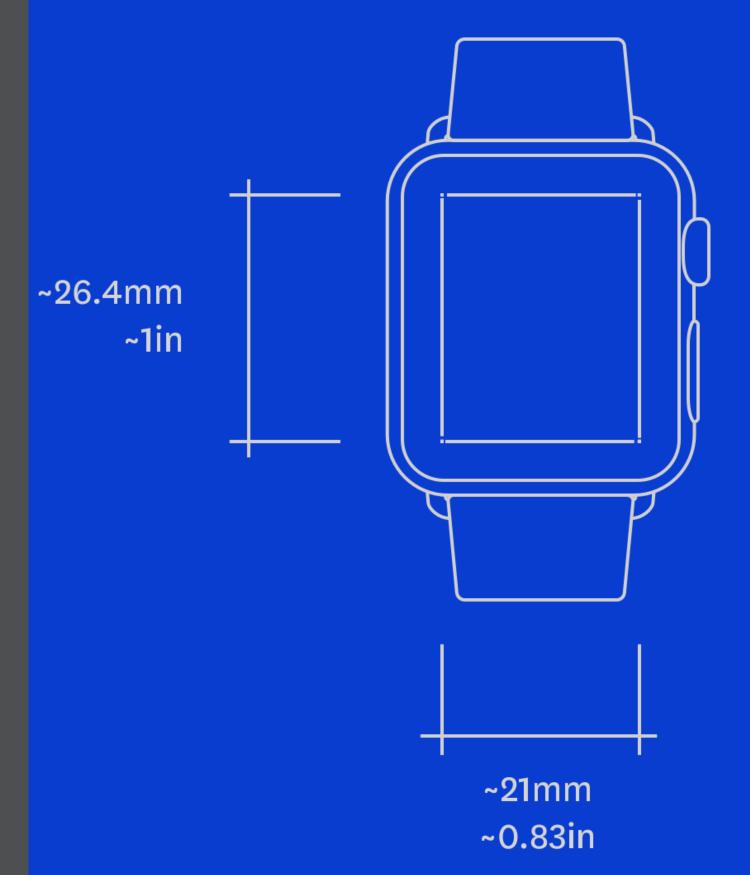

#### Bezel

- Free from Troy Gaul
- Combine with Xscope Mirror

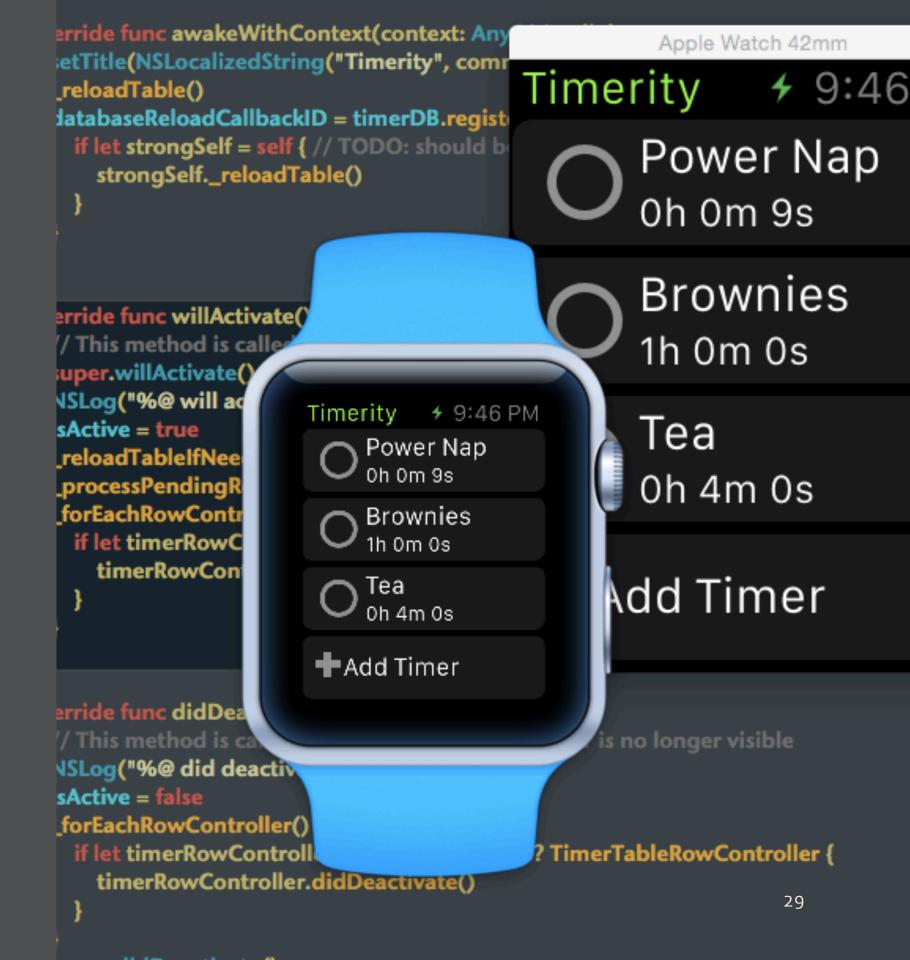

#### Wish List

- Direct access to the Taptic Engine
- iPhone-free 3<sup>rd</sup> party code
- API for digital crown
- Animated state changes
- Interactive Glances

## Thanks

- @curtclifton, curtclifton.net
- @davidhoang, <u>davidhoang.com</u>